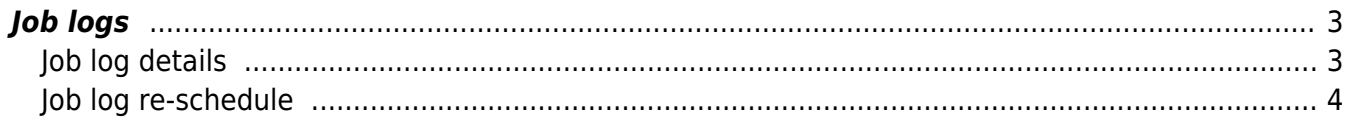

 $1/5$ 

# <span id="page-2-0"></span>**Job logs**

The logs of specific command jobs can be found in the operate section under Operate → Job status → Job logs. When clicking on the link in the lower right corner of each row, the job details will be displayed in a separate window.

#### **Job logs**

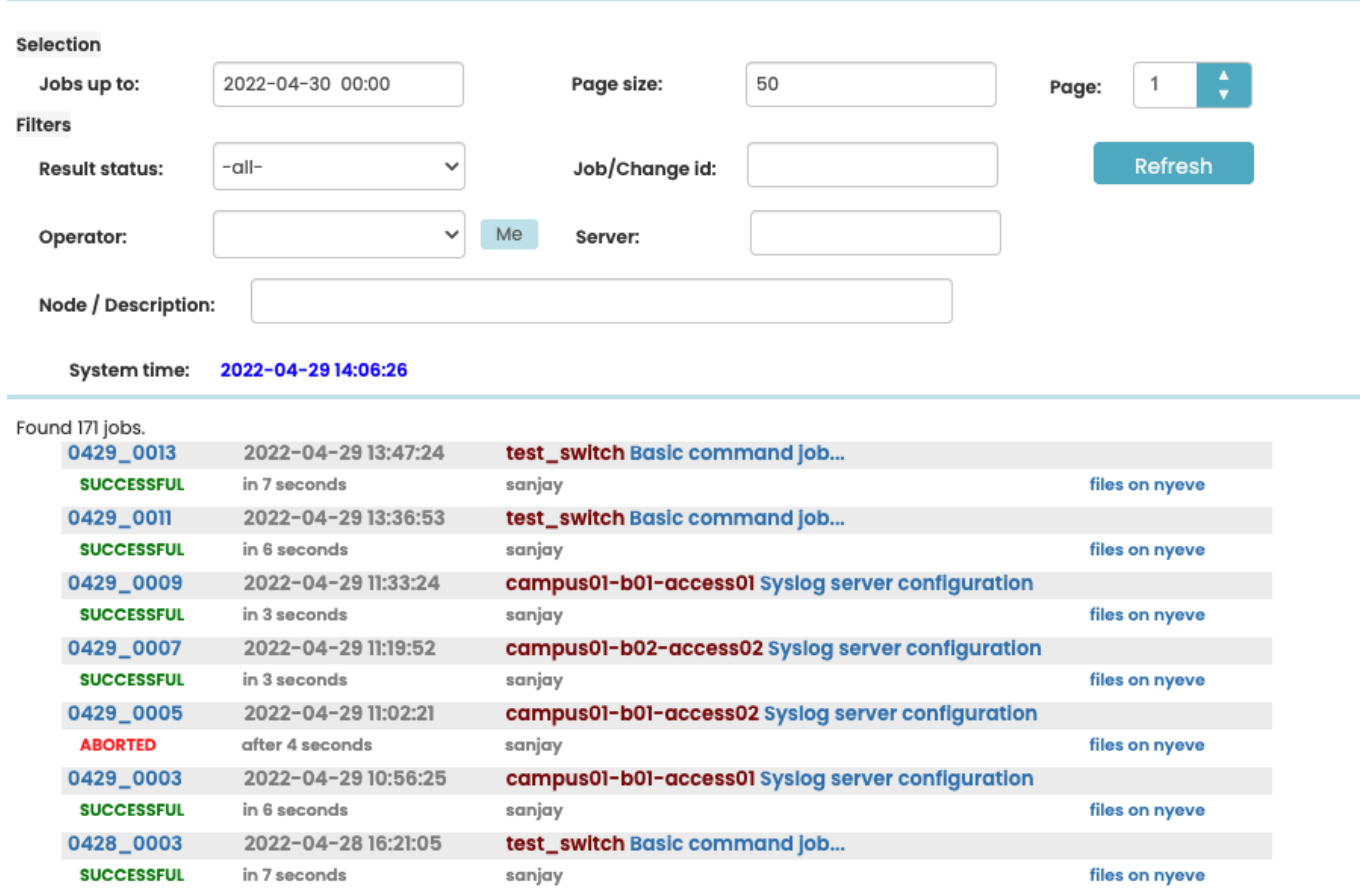

# <span id="page-2-1"></span>**Job log details**

### Job log files

#### Job 0429\_0013 log files

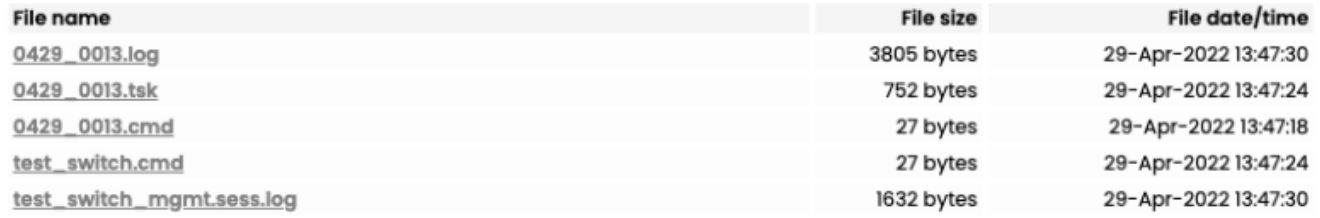

#### Job 0429\_0013 is SUCCESSFUL

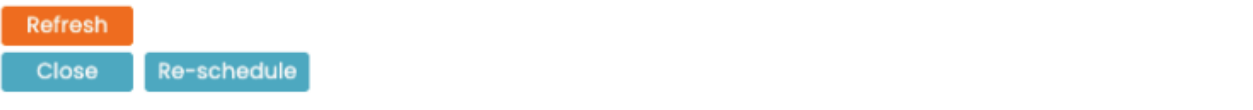

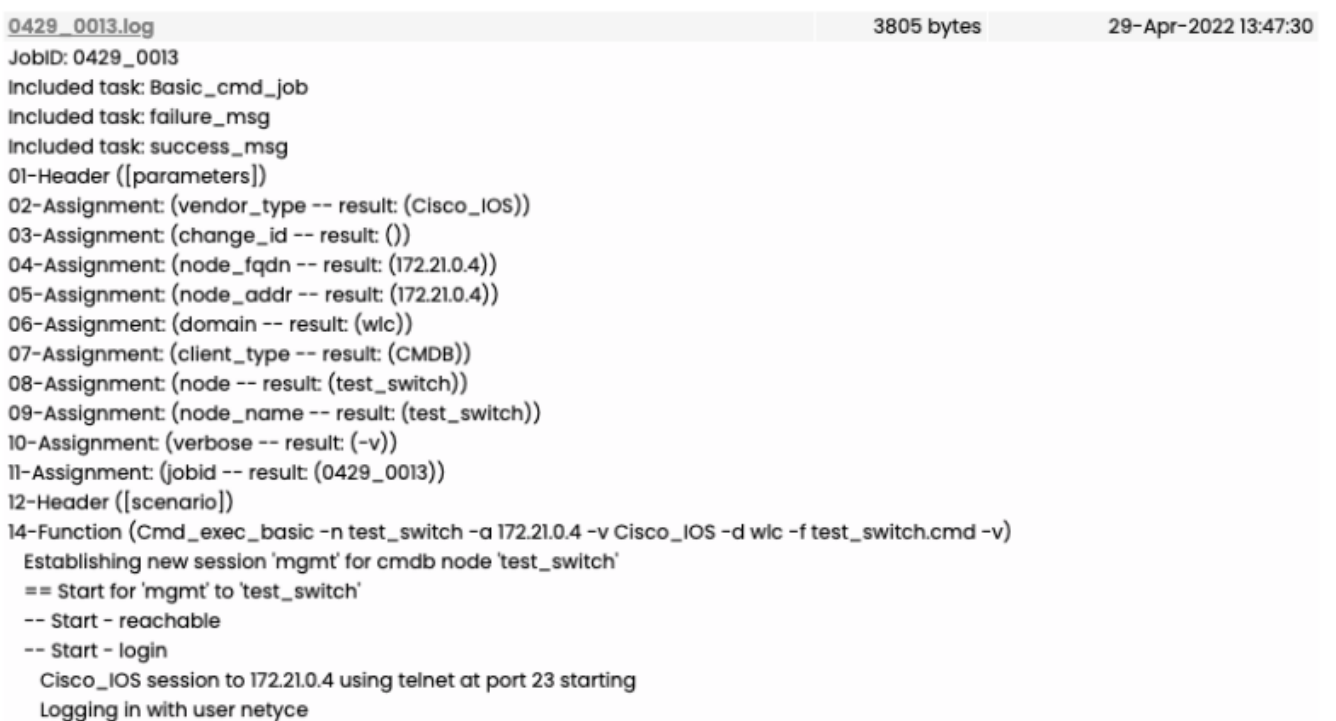

# <span id="page-3-0"></span>**Job log re-schedule**

#### Re-schedule job

# Re-schedule job 0429\_0013

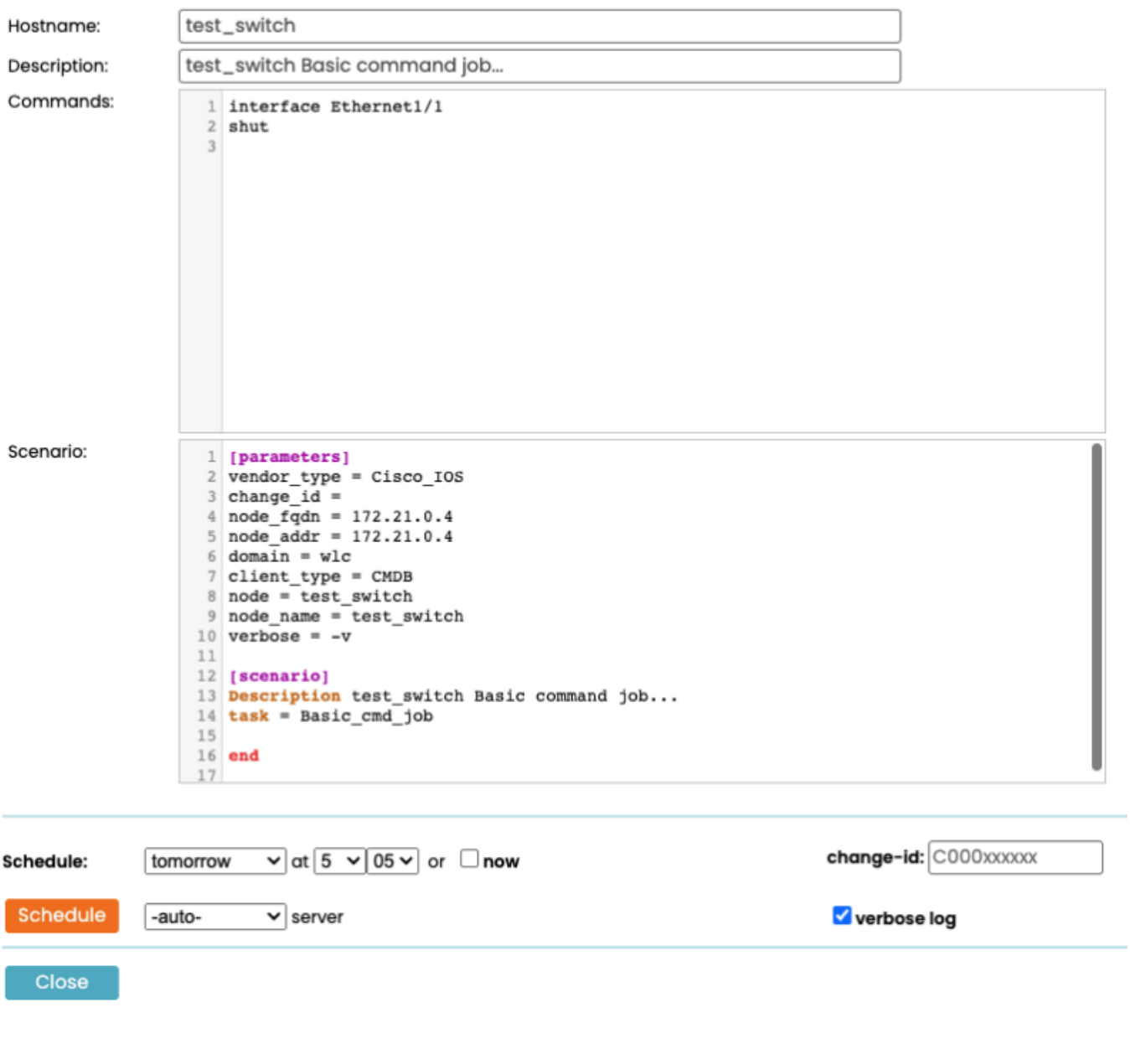

From: <https://wiki.netyce.com/> - **Technical documentation**

Permanent link: **[https://wiki.netyce.com/doku.php/menu:operate:job\\_status:job\\_logs](https://wiki.netyce.com/doku.php/menu:operate:job_status:job_logs)**

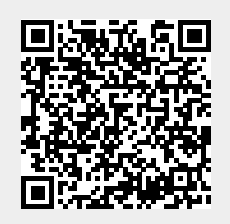

Last update: **2022/04/29 12:12**